# **GAIA Nieuwsbrief Coördinatoren, Februari 2021**

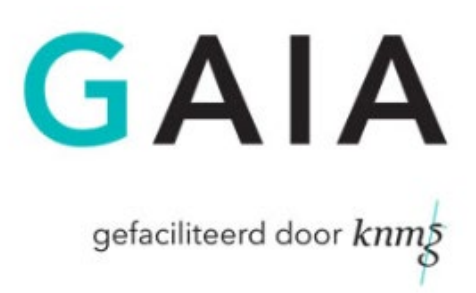

Beste coördinator,

Hieronder vindt u een overzicht van recente aanpassingen in GAIA die voor coördinatoren van belang zijn en enkele statistieken over 2020.

## **Beoordelaar ontkoppelen**

Als een coördinator een scholing accrediteert en er zijn nog beoordelaars gekoppeld die de scholing niet beoordeeld hebben dan moet de coördinator nu verplicht aangeven of de "beoordelaars die niet beoordeeld hebben" ontkoppeld moeten worden.

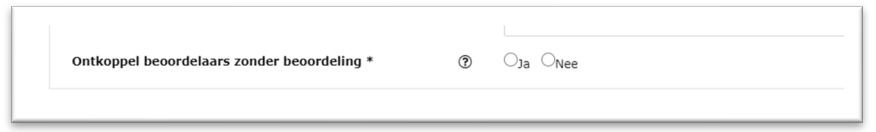

Hiermee houden de beoordelaars een schonere lijst van nog te beoordelen scholingen en blijven er bij de coördinator geen nascholingen 'hangen' in het overzicht onder C 'aanvraag in behandeling', terwijl de aanvraag al afgehandeld is.

Tip: loop dit scherm accreditatieaanvragen (A, B,C, D, E) eens door om te zien of er oude aanvragen zijn waar nog actie bij nodig is, zoals nog gekoppelde beoordelaars, terwijl de aanvraag al geaccrediteerd is bijv.

## **Internet Explorer wordt vanaf 1-03-2021 niet meer ondersteund**

Een gebruiker met Internet Explorer wordt vanaf 1-3-2021 niet meer ondersteund. Microsoft heeft de ontwikkeling van deze browser gestopt en er wordt niet verder meer aan ontwikkeld. Om gebruik te blijven maken van PE-online (en andere websites) moeten gebruikers andere browsers gaan gebruiken (Edge, Chrome, Firefox, Safari). Gebruikers die Internet Explorer nog gebruiken krijgen na het inloggen in GAIA ook een melding hierover.

#### **Rapporten groeperen**

In GAIA zijn vele rapporten beschikbaar voor de beheerders (coördinatoren). Om een specifiek rapport te zoeken, is het nu ook mogelijk om alleen de rapporten op te vragen over een specifiek domein. Dit maakt het zoeken naar een rapport een stuk makkelijker.

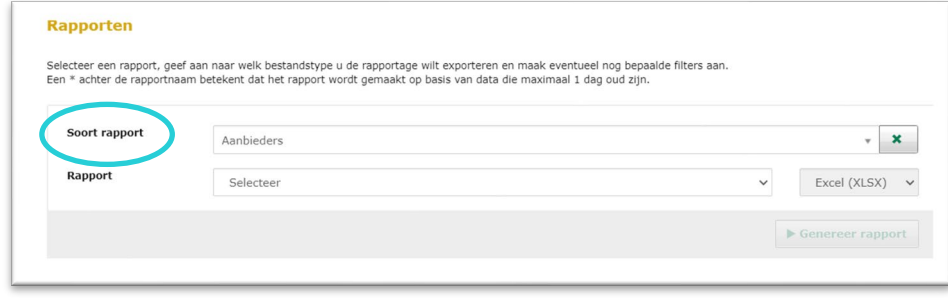

Tip: daarnaast is het mogelijk om rapporten die je regelmatig maakt in te programmeren, zodat deze door het systeem worden klaargezet en je een mail krijgt als het rapport klaar staat.

## **Competentiegrafiek aangepast**

De competentiegrafiek die de arts kan zien bij de herregistratieperiode, is vernieuwd en beter zichtbaar op mobiele devices.

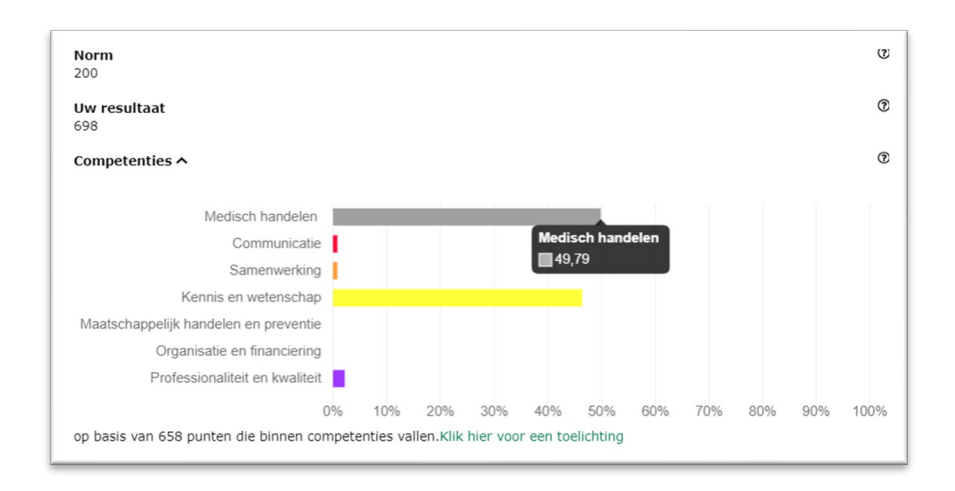

### **Knoppen duidelijker bij "snel toevoegen"**

De arts heeft een scherm waarop staat wat er allemaal in het dossier ingevoerd kan worden en op welke wijze dit gebeurt. De knoppen op deze pagina zijn aangepast zodat het onderscheid duidelijker is wat de arts zelf kan toevoegen.

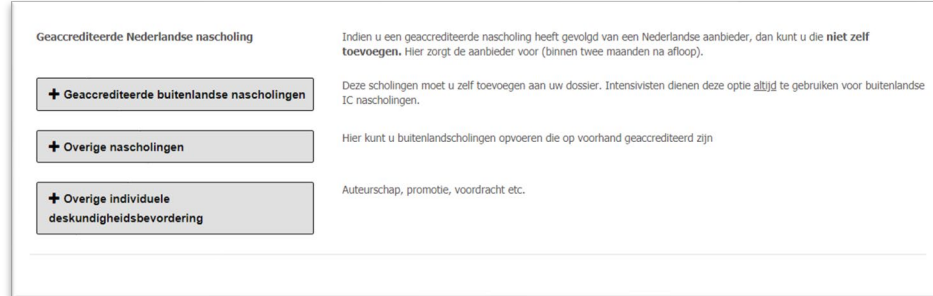

## **Statistieken**

Hieronder vindt u enkele getallen over het gebruik van GAIA. Afgelopen jaar is het aantal logins en accreditatie-aanvragen door de coronamaatregelen duidelijk teruggelopen.

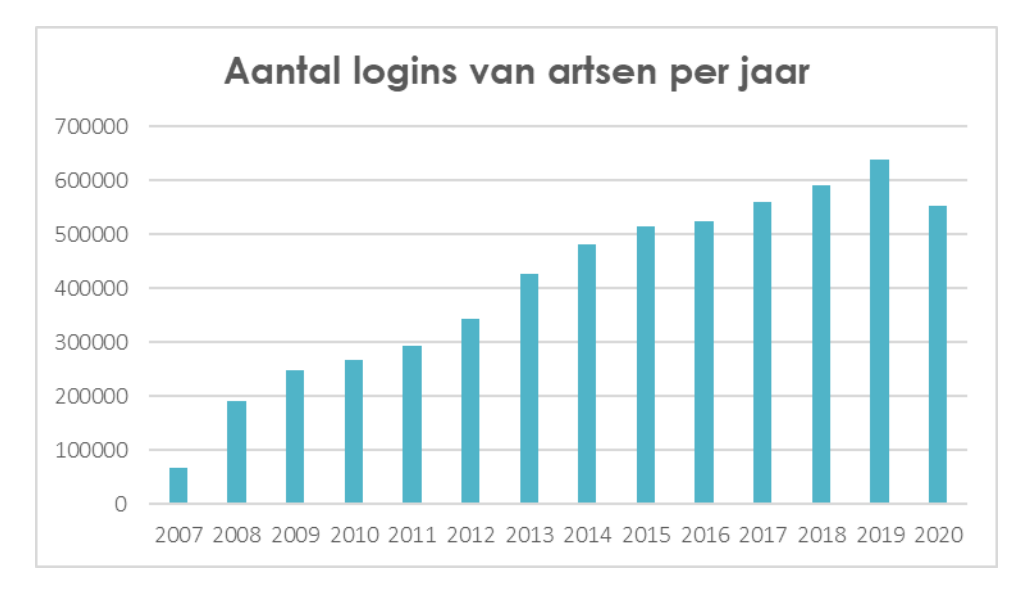

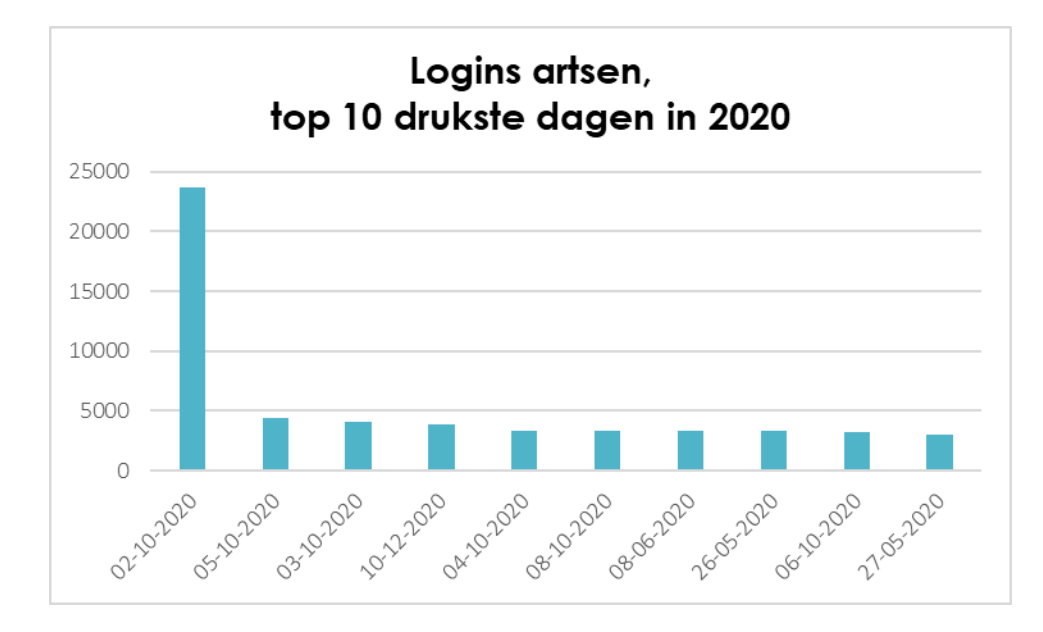

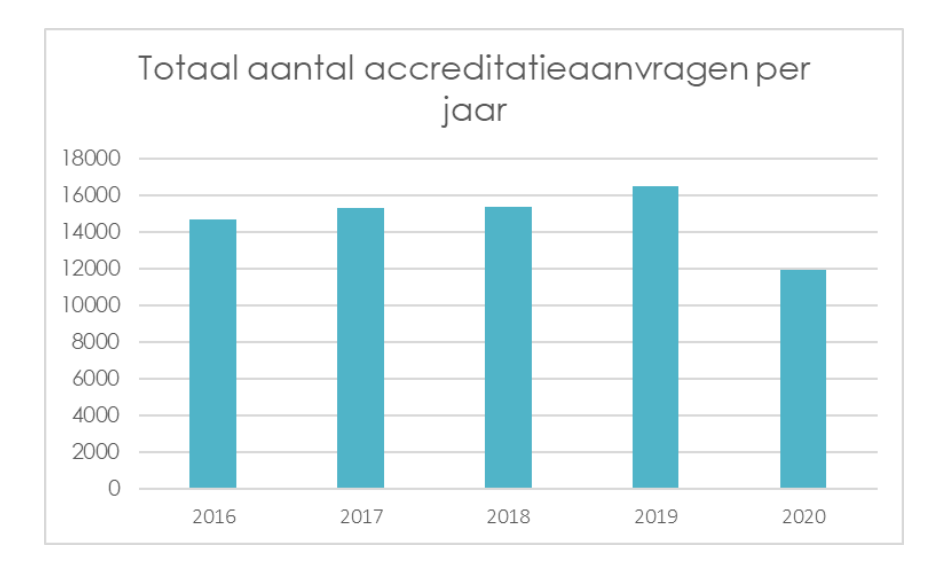